| Classification  | Win-GRAF English FAQ-003                                                                |                 |                              |        |                                                                 |              |               |
|-----------------|-----------------------------------------------------------------------------------------|-----------------|------------------------------|--------|-----------------------------------------------------------------|--------------|---------------|
| Author          | Eva Li                                                                                  | Version         | 1.0.0                        | Date   | Oct. 2015                                                       | Page         | 1/3           |
|                 | ckup/Resto                                                                              |                 | /in-GRAF I                   | Proje  | ect?                                                            |              |               |
| 1. Mouse right- | -click on the proj                                                                      | ect name        | (e.g. <i>,</i> "Demo01       | ") and | select "Save Pro                                                | ject" and th | en "To Disk". |
|                 | Workspace<br>Demo01<br>Excep<br>Progra<br>Progra<br>L<br>Watel<br>Watel<br>NewS<br>NewS | <u>C</u> ommuni | v Item                       |        | <u>I</u> o Disk                                                 |              |               |
|                 |                                                                                         | Duplicate       | Project<br>ect<br>escription | 9      | T <u>o</u> Zip<br>To <u>Z</u> ip and Mail<br>To T <u>a</u> rget |              |               |
|                 | "Browser" buttor<br>_backup), fill in t                                                 | -               |                              |        |                                                                 |              | -             |

| Save as:      | Project                 | ×                                |
|---------------|-------------------------|----------------------------------|
| Destination:  | D:\Win-GRAF_demo_backup | 1 Browse                         |
| Project Name: | Demo01_0613             |                                  |
|               |                         | <u>D</u> K K Cancel <u>H</u> elp |

| Classification             | Win-GRAF                    | - English FAQ-                   | 003                                   |                           |                |                             |             |  |  |
|----------------------------|-----------------------------|----------------------------------|---------------------------------------|---------------------------|----------------|-----------------------------|-------------|--|--|
|                            |                             | Version                          | 1.0.0                                 | Data                      | Oct. 2015      | Daga                        | 2/2         |  |  |
| Author                     | Eva Li                      | version                          | 1.0.0                                 | Date                      | Oct. 2015      | Page                        | 2/3         |  |  |
| 1.2. Restore               | a Win-GF                    | RAF Project                      |                                       |                           |                |                             |             |  |  |
| 1. Copy the prev           |                             | -                                | ect folder (e                         | .g., "Demo                | 01 0613") inte | o "C:\Win-0                 |             |  |  |
|                            |                             |                                  |                                       |                           |                |                             |             |  |  |
| 編址D 📄 D                    | Win-GRAF_d                  | emo_backup                       |                                       | ~                         |                |                             |             |  |  |
|                            |                             |                                  |                                       |                           |                |                             |             |  |  |
| Demo01_0613                |                             |                                  |                                       |                           |                |                             |             |  |  |
| ≦網址□ C:\Win-GRAFProjects ▼ |                             |                                  |                                       |                           |                |                             |             |  |  |
|                            |                             |                                  |                                       |                           |                |                             |             |  |  |
| Demo01                     |                             |                                  |                                       |                           |                |                             |             |  |  |
|                            |                             |                                  |                                       |                           |                |                             |             |  |  |
| Demo01_0613                |                             |                                  |                                       |                           |                |                             |             |  |  |
|                            |                             |                                  |                                       |                           |                |                             |             |  |  |
|                            |                             |                                  |                                       |                           |                |                             |             |  |  |
| 2. Click the men           | u bar "File"                | > "Close Proje                   | ct List" to cl                        | ose all oper              | ned project wi | ndows.                      |             |  |  |
|                            |                             |                                  |                                       |                           |                |                             |             |  |  |
|                            | Win W                       | in-GRAF - Dem                    | o01                                   |                           |                |                             |             |  |  |
|                            |                             | <u>⊉</u> dit <u>V</u> iew Insert | Project <u>T</u> ool                  | s <u>W</u> indow <u>H</u> | <u>H</u> elp   |                             |             |  |  |
|                            |                             | <u>N</u> ew Project List         |                                       |                           |                |                             |             |  |  |
|                            |                             | Open Project List                |                                       |                           | •              |                             |             |  |  |
|                            |                             | Save Project List                |                                       |                           | •              |                             |             |  |  |
|                            |                             | <u>C</u> lose Project List       |                                       |                           |                |                             |             |  |  |
|                            |                             |                                  | •                                     |                           |                |                             |             |  |  |
| 3. Click the men           |                             |                                  |                                       |                           |                |                             |             |  |  |
| "Demo01_06                 | 13") in the '               | 'C:\Win-GRAF\                    | " directory,                          | and then cl               | ick "OK" to re | store the p                 | roject.     |  |  |
|                            |                             |                                  |                                       |                           |                |                             |             |  |  |
| Wm Win-GRAF                |                             |                                  |                                       |                           |                |                             |             |  |  |
|                            | <u>W</u> indow <u>H</u> elp |                                  | 1                                     |                           |                |                             |             |  |  |
| New Project Lis            |                             |                                  | 100 AVV/                              | 비 & 인 제                   | 電資料夾           |                             | ? 🛛         |  |  |
| Open Project Li            | e vei                       |                                  | <u> </u>                              | S                         | elect project  |                             |             |  |  |
| Add New Project            |                             |                                  |                                       | D'1                       |                |                             |             |  |  |
| Add Existing Pr            | roject                      |                                  |                                       | n Disk                    | 🖃 🧰 P          | rojects<br><u>)</u> Demo01  | ~           |  |  |
| Print Setup                |                             |                                  | 1 1 1 1 1 1 1 1 1 1 1 1 1 1 1 1 1 1 1 | n Target                  | (717 BE        | Demo01_0613                 |             |  |  |
|                            | F\Projects\Demo(            |                                  |                                       | n XML Exp                 | æ e            | 🛅 Default<br>🛅 ICPDAS_templ | late        |  |  |
| ZC:Wm-GRA                  | F\Projects\Test.w           | 51                               |                                       |                           | ± (            | MTCP_M                      |             |  |  |
|                            |                             |                                  |                                       |                           | ⊞ ( <u>⊂</u>   | 🗋 other<br>🛅 Test           |             |  |  |
|                            |                             |                                  |                                       |                           | m 🗭            | Toot 01                     | <u>&gt;</u> |  |  |
|                            |                             |                                  |                                       | ſ                         | 建立新資料夾(M)      | 確定                          | 取消          |  |  |
|                            |                             |                                  |                                       |                           |                | HEE AC                      |             |  |  |
|                            |                             |                                  |                                       |                           |                |                             |             |  |  |
|                            |                             |                                  | Co., Ltd. Teo                         | hnical Dag                | umont          |                             |             |  |  |
|                            |                             | ICP DAS                          | CO., LIU. 190                         |                           |                |                             |             |  |  |

| Classification | Win-GRAF Eng |         |       |      |           |      |     |
|----------------|--------------|---------|-------|------|-----------|------|-----|
| Author         | Eva Li       | Version | 1.0.0 | Date | Oct. 2015 | Page | 3/3 |

The user can recover or add an existing project in this way.

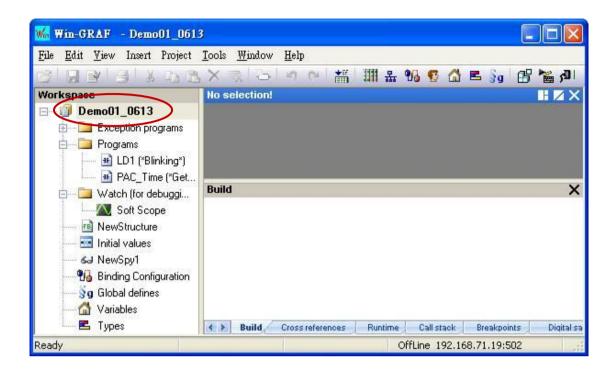

ICP DAS Co., Ltd. Technical Document